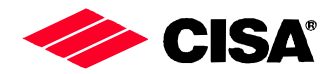

Via Oberdan, 42, 48018 Faenza (RA) Italy Tel.: ++39-0546-677111 Fax: ++39-0546-677577 E-mail: support\_AHD@eu.irco.com

## WAVE MODE MOBILE

GUIDA RAPIDA

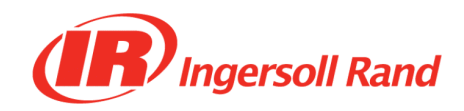

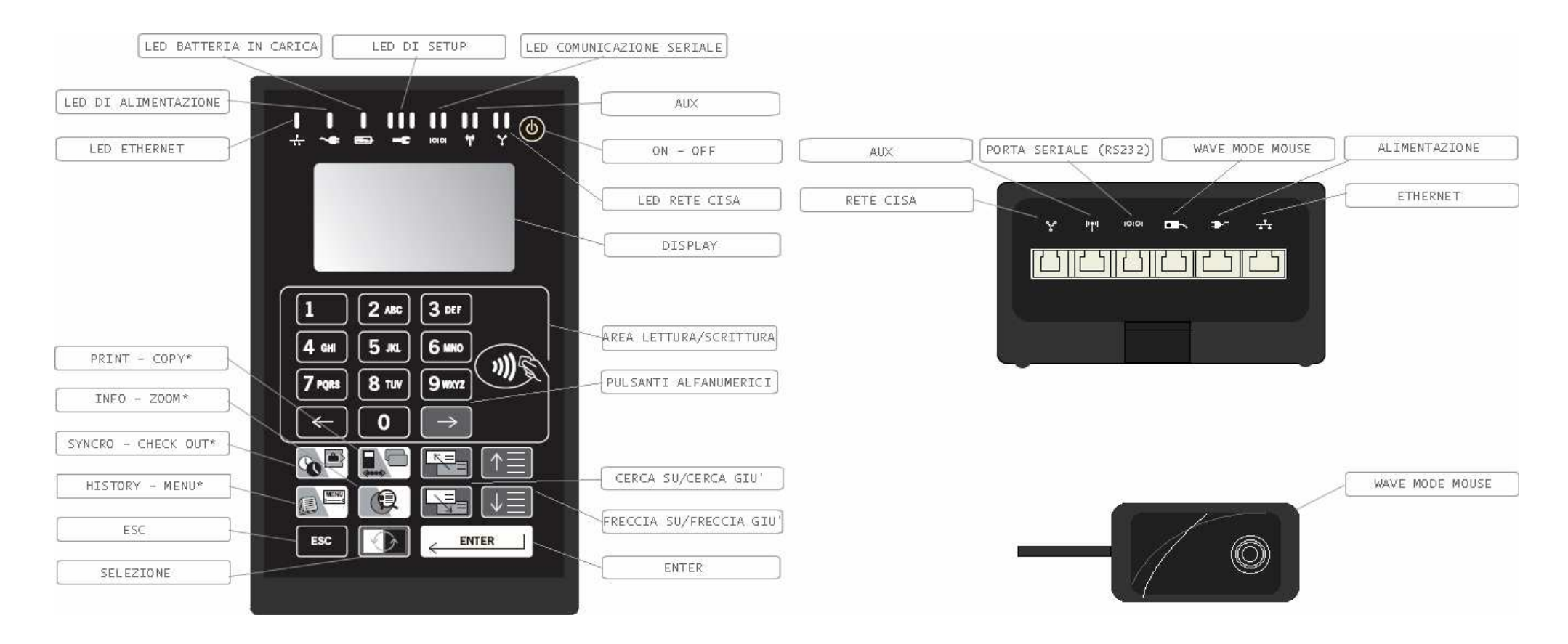

\* tasti con doppia funzionalità : dipende dalla modalità di funzionamento del Wave Mode mobile

Il Wave Mode mobile può essere usato in due differenti modalità:

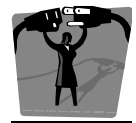

Modalità codificatore : per leggere, codificare, cercare carte nel data base del mobile e per comunicare con il PC attraverso il software fornito.

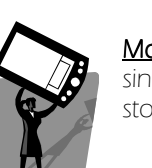

Modalità HHI per configurare e sincronizzare le serrature e per leggere lo storico degli eventi dalle serrature.

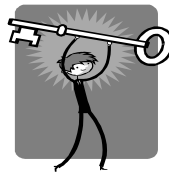

## LOGIN SUL CODIFICATORE

Prima di effettuare qualsiasi operazione è necessario accedere al codificatore leggendo la carta operatore e digitando la propria password.

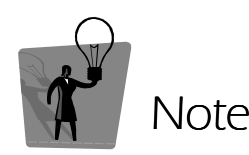

Per cambiare la password operatore leggere la cartaoperatore, premere il tasto menu e scorrere fino al sottomenu "mostra/modifica password".

Premere  $\left| \right\rangle$  **ENTER**  $\left| \right|$  e digitare la nuova password

sovrascrivendo la vecchia.

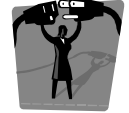

Modalità codificatore

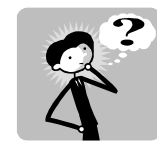

 $\Omega$ 

MODALITA' CODIFICATORE O HHI ?

Quando il Wave Mode mobile viene acceso, prima di effettuare qualsiasi operazione, controllare se esso si trova in modalità stand-by codificatore o in stand-by HHI

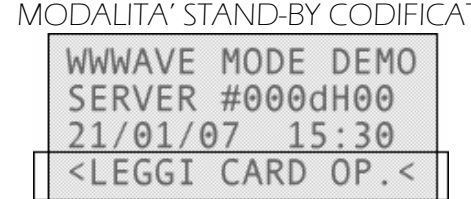

### TORE MODALITA' STAND BY HHI

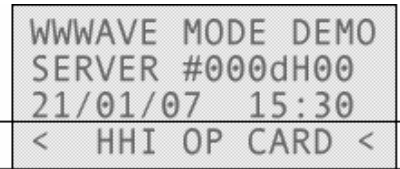

Se il codificatore è in modalità stand- by HHI e si vuole accedere in modalità codificatore, premere  $\begin{bmatrix} \text{I} & \text{I} & \text{I} & \text{I} & \text{I} & \text{I} & \text{I} & \text{I} & \text{I} & \text{I} & \text{I} & \text{I} & \text{I} & \text{I} & \text{I} & \text{I} & \text{I} & \text{I} & \text{I} &$ e seguire i passi seguenti.

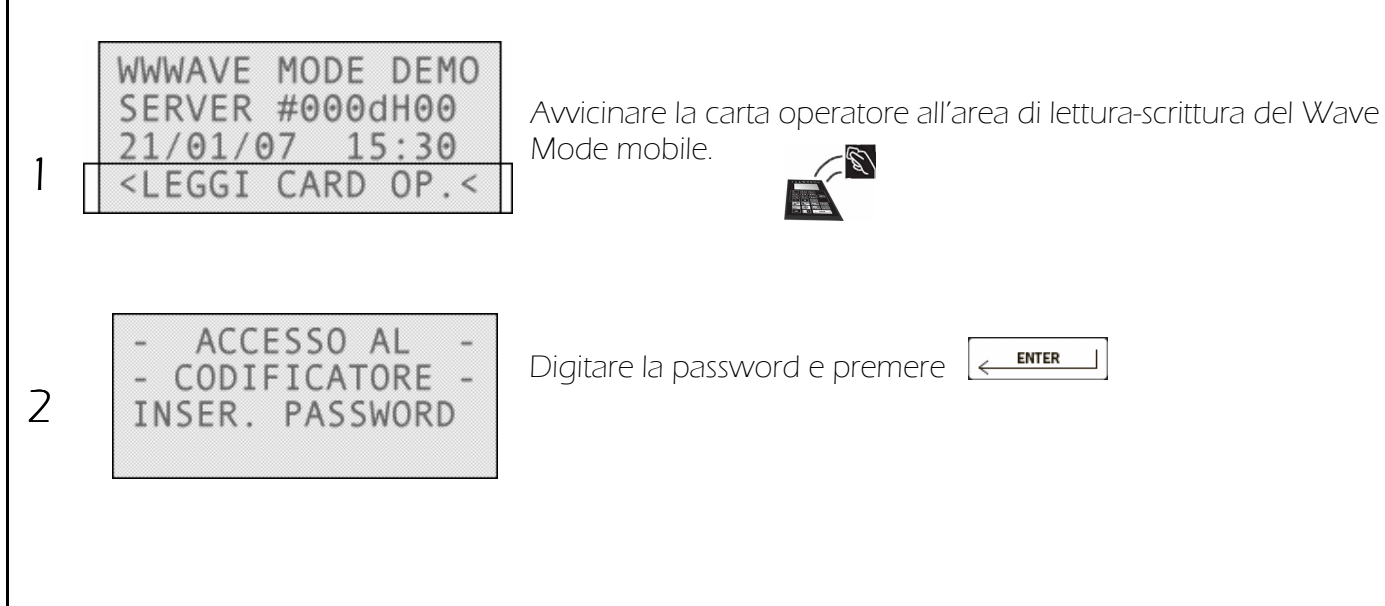

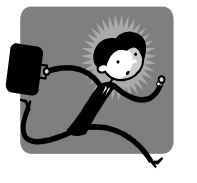

# CHECK-IN DI UN CLIENTE

Per fare il check-in di un nuovo cliente digitare il numero di stanza, premere il tasto freccia giù e digitare il numero di giorni di permanenza del cliente, quindi avvicinare una nuova carta perché venga scritta.

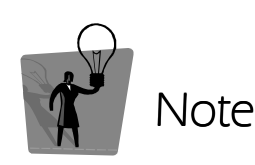

Per emettere più copie della stessa carta cliente muovere il cursore nel campo # e digitare il numero di copie desiderate.

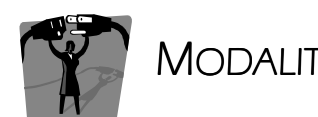

MODALITÀ CODIFICATO<mark>RE</mark>

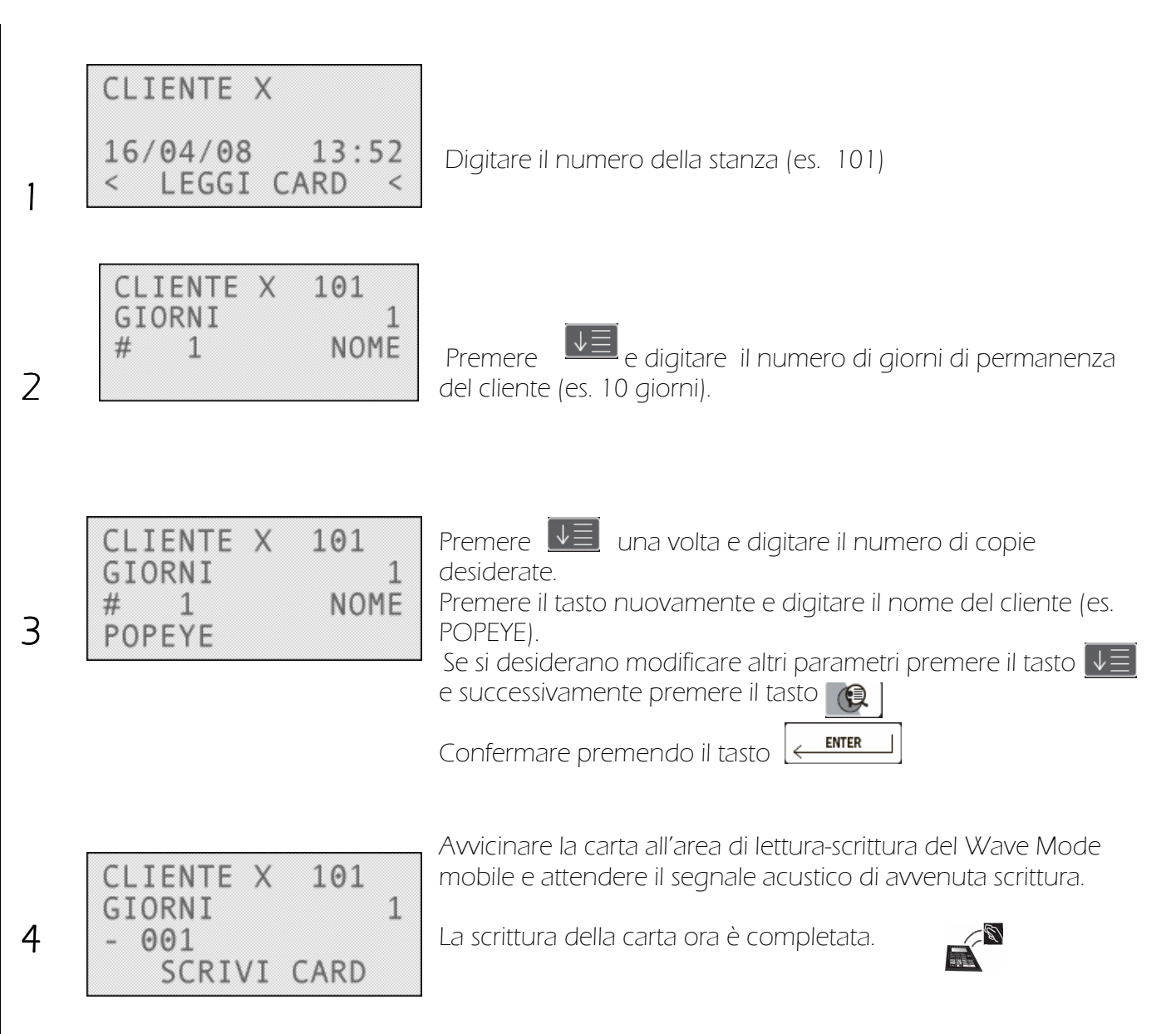

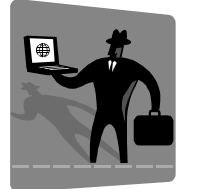

CARTE SERVIZIO E CARTE **OPERATORE** 

Una volta effettuato il login, per emettere carte servizio e carte operatore premere il tasto selezione,  $\boxed{\odot}$  scegliere la voce desiderata e seguire la procedura descritta di lato.

Note

zona Master include tutte le porte.

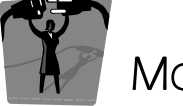

MODALITÀ CODIFICATORE

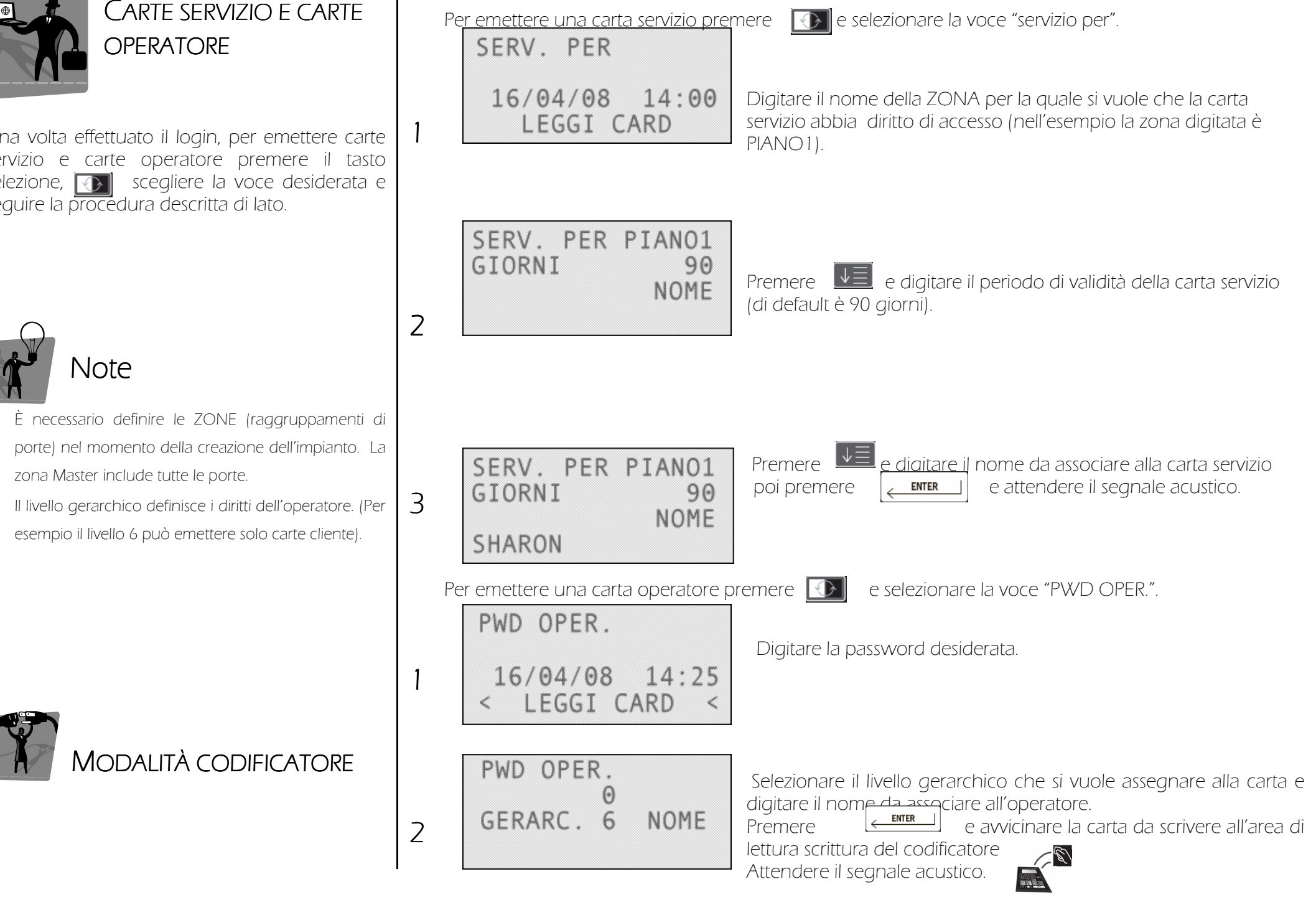

•

•

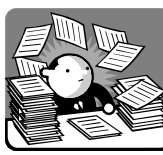

### Tipiche situazioni in **RECEPTION**

Vi sono diverse situazioni ricorrenti che possono essere gestite velocemente in reception anche per ragioni di sicurezza. Ad esempio la perdita di una carta cliente, la copia di una carta cliente, il check in di un gruppo di persone.

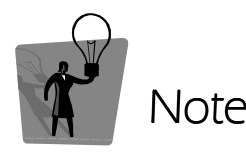

Se un cliente ha smarrito la sua carta e se il codificatore per qualche motivo non dovesse funzionare è possibile dare al cliente una carta speciale, chiamata carta emergenza.

Nel momento dell'istallazione dell'impianto vengonofornite tante carte emergenza quante sono le porte dell'impianto.

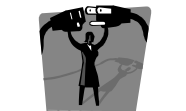

## MODALITÀ CODIFICATORE

### SMARRIMENTO DI UNA CARTA CLIENTE

- Creare immediatamente una nuova carta per la stessa stanza.
- Avvicinare la nuova carta alla serratura. La carta smarrita è stata così invalidata. L'unica carta valida sarà l'ultima creata.

#### $\overline{\phantom{a}}$ COPIA DI UNA CARTA CLIENTE

- 
- $-$  Premere  $\Box$
- Scrivere una nuova carta  $\mathbf{R}^{\mathbf{N}}$  Premere  $\mathbf{R}$

### POSSEDENDO LA CARTA DA COPIARE NON POSSEDENDO LA CARTA DA COPIARE

- Leggere la carta da copiare  $\sum_{n=1}^{\infty}$  and the linearist il numero della stanza
	-
	-

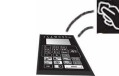

- Scrivere una nuova carta.

\* <sup>C</sup>ON VERRANNO VISUALIZZATE LE "CARTE ATTIVE" (LE ULTIME CARTE EMESSE PER QUELLA STANZA) CHECK IN DI UN GRUPPO DI PERSONE

E' possibile preparare in anticipo le carte da dare ad un gruppo di persone nel momento del check- in:

3

- (ad esempio il nome del gruppo)
- Modificare la data e l'ora.
- Premere  $\left| \leftarrow \right|$ 
	-
- Scrivere la carta

### Prima carta: in carta: carta: carte successive: carte successive: carte successive: carte successive: carte successive: carte successive: carte successive: carte successive: carte successive: carte successive: carte succes

- Inserire il numero di stanza e il nome Premere | عصر العبد المسلم per mostrare l'ultima carta emessa
	- Modificare solo il numero di stanza
	-
	- per confermare Premere  $\boxed{\phantom{\text{marg}}\overbrace{\text{marg}}}$  per confermare
		- Scrivere la carta

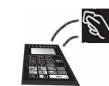

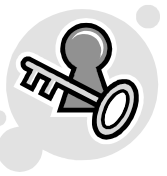

# LOGIN IN MODALITÀ HHI

Prima di effettuare qualsiasi operazione è necessario effettuare il login avvicinando la cartaoperatore e digitando la propria password.

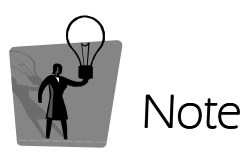

Per cambiare la password operatore, una volta effettuato il login, leggere la carta operatore, premere il tasto menu e scorrere fino al sottomenu "mostra/modifica password". Premere  $\left| \right|$  **ENTER**  $\left| \right|$  e digitare la nuova password sovrascrivendo la vecchia.

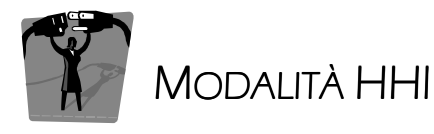

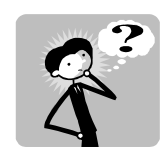

 $\Omega$ 

2

MODALITA' CODIFICATORE O HHI ?

Quando il Wave Mode mobile viene acceso, prima di effettuare qualsiasi operazione, controllare se si trova in modalità stand-by codificatore o in stand-by HHI

> WWWAVE MODE DEMO SERVER #000dH00 21/01/07 15:30 <LEGGI CARD OP.<

### MODALITA' STAND-BY CODIFICATORE MODALITA' STAND BY HHI WWWAVE MODE DEMO SERVER #000dH00  $15:30$  $01/07$ HHI OP CARD

Se è in modalità codificatore e si vuole accedere alla modalità HHI, premere  $\begin{array}{|c|c|} \hline \end{array}$ e seguire i passaggi seguenti. Selezionare SI premendo **(CA)** confermare con **C** ENTER

Digitare la password e premere

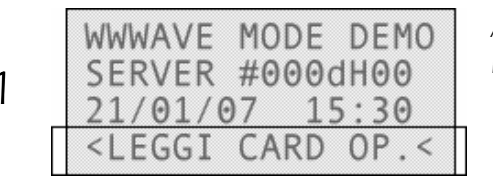

ACCESSO AL

MODO HHI INSER. PASSWORD Avvicinare la carta operatore all'area di lettura scrittura del Wave Mode mobile

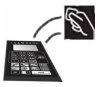

**ENTER** 

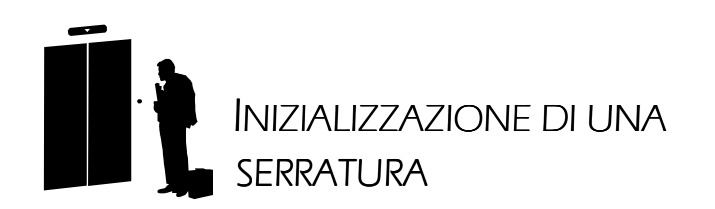

Ogni serratura per essere utilizzata deve essere prima inizializzata assegnandogli un numero di stanza.

 Questa operazione viene effettata dal tecnico in tutte le porte dell'impianto in fase di avviamento. Successivamente occorrerà farla solamente quando si sostituisce una serratura con una nuova non ancora inizializzata.

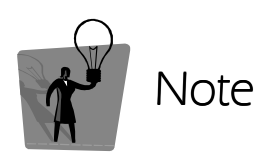

Una volta che il mouse è stato agganciato alla serratura l'operatore deve inoltrare un qualsiasi commando HHI entro 60 secondi altrimenti il Wave Mode mobile si spegne e bisogna riaccenderlo. Una volta inoltrato un commando i messaggi successivi possono essere inoltrati lasciando il mouse agganciato alla serratura.

MODALITÀ HHI

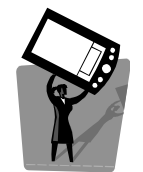

In modalità HHI il mouse Wave Mode deve essere agganciato alla serratura in modo da stabilire la comunicazione.

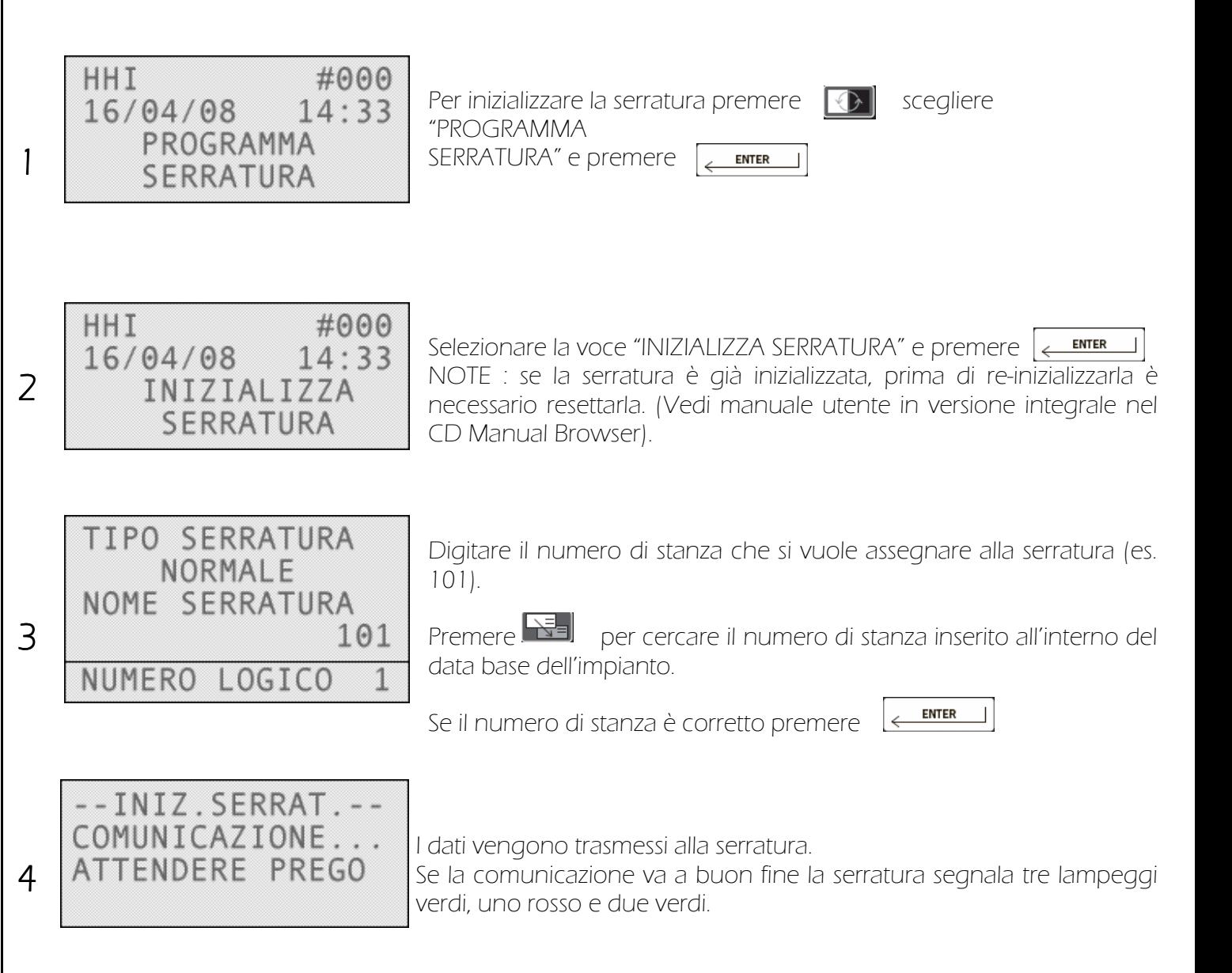

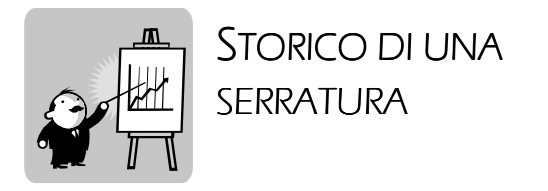

E' possibile visualizzare lo storico delle operazioni effettuate sulla serratura collegandosi alla serratura tramite il mouse wave mode.

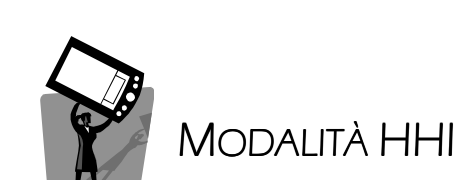

In modalità HHI il mouse Wave Mode deve essere agganciato alla serratura in modo da stabilire la comunicazione.

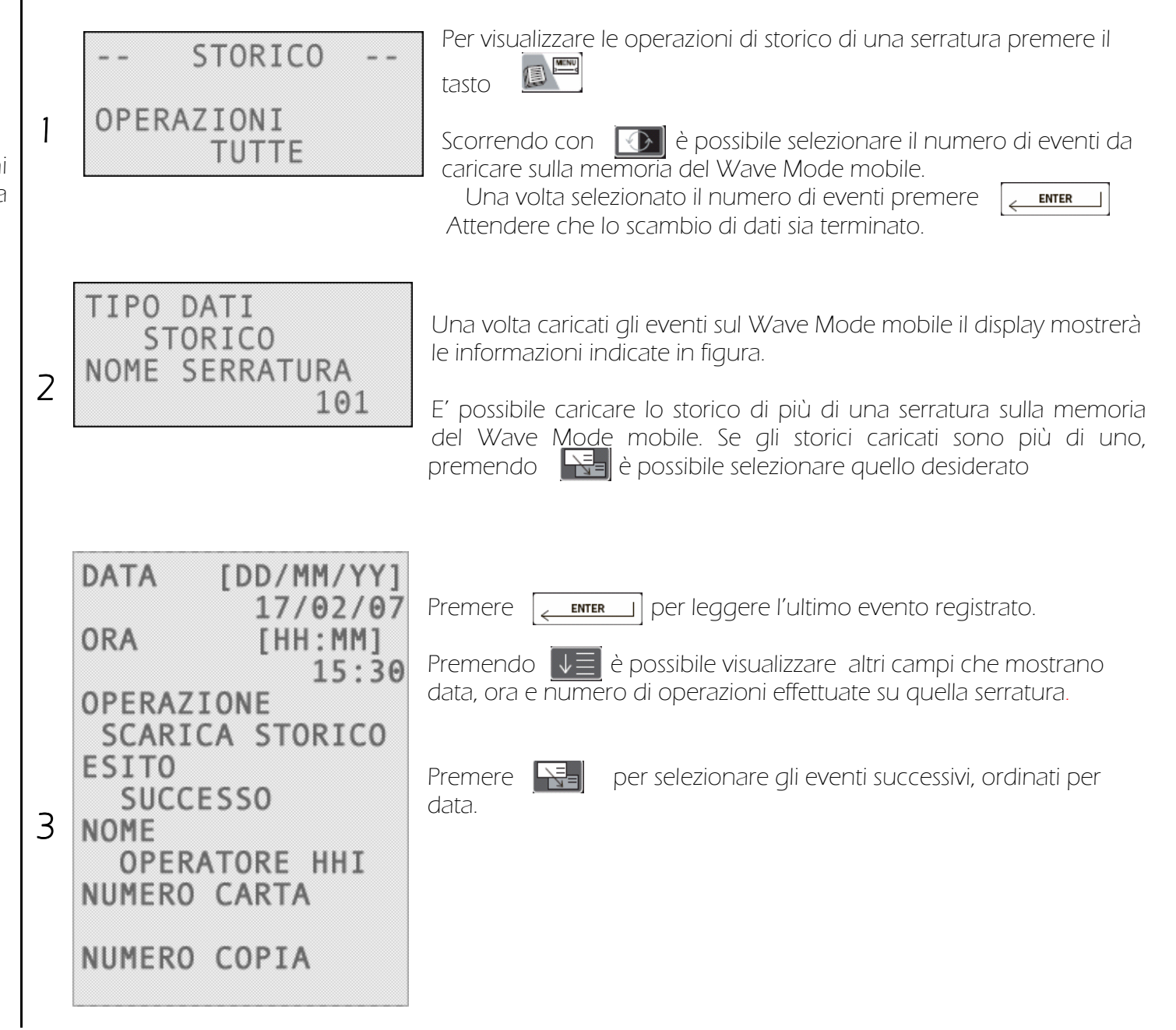

## SEGNALAZIONI LUMINOSE

 $\mathbf{I}$ 

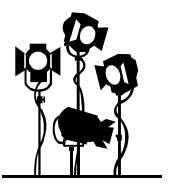

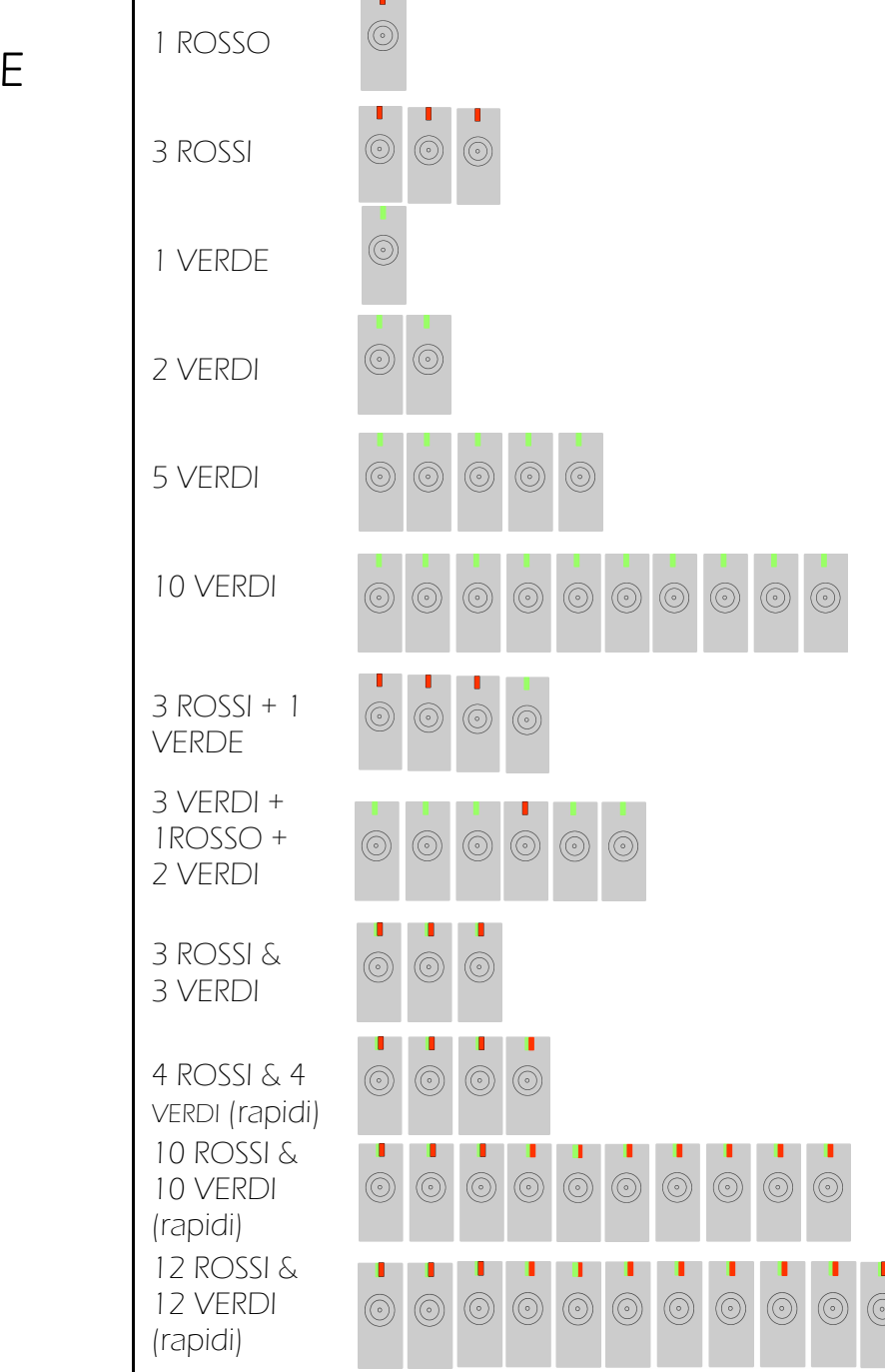

**College** 

Errore di lettura

Carta non valida (scaduta, invalidata da una nuova, ...)

Serratura in funzione ufficio o in stato pericolo

Operazione eseguita con successo (sincronizzazione, reset ...)

Apertura abilitata

Serratura non inizializzata

Carta temporaneamente non valida (bloccata, cliente in privacy, carta fuori dagli orari permessi)

Inizializzazione OK

Batteria scarica: (questa segnalazione si verifica solo con la Carta Servizio prima della segnalazione di apertura); Tidy up

Operazione di carte in sequenza eseguita con successo (es. CLC, funzione ufficio)

Serratura non inizializzata con DO NOT DISTURB attivato.

Tampering: questa segnalazione si verifica quando si apre la serratura per 3 volte consecutive senza abbassare la maniglia.

Doc. Ver. itwmq101